# CEO

**Undertegnede Sony Corporation erklærer herved, at følgende udstyr LF-B1 overholder de væsentlige krav og øvrige relevante krav i direktiv 1999/5/EF. For yderligere information gå ind på følgende hjemmeside: http://www.compliance.sony.de/**

# **Vigtige sikkerhedsforanstaltninger**

### Kontaktoplysninger for Sony

**Hvis du har yderligere spørgsmål til, hvordan du bruger din Sony LocationFree basestation, når du har læst denne brugsvejledning, bedes du kontakte Sonys kundeservice. Der findes flere oplysninger i EUROPEAN GUARANTEE INFORMATION DOCUMENT (oplysninger om garanti i Europa).**

**http://www.sony.net/Products/LocationFree/support/**

### Vigtige sikkerhedsinstruktioner

- **1) Læs disse instruktioner.**
- **2) Behold disse instruktioner.**
- **3) Ret dig efter alle advarsler.**
- **4) Følg alle anvisninger.**
- **5) Apparatet må ikke anvendes i nærheden af vand.**
- **6) Må kun rengøres med en tør klud.**
- **7) Ventilationshullerne må ikke blokeres. Skal installeres ifølge fabrikantens anvisninger.**
- **8) Må ikke installeres i nærheden af varmekilder som f.eks. radiatorer, varmeblæsere, kaminer eller andet apparatur (inkl. forstærkere), der producerer varme.**
- **9) Netledningen skal beskyttes mod at blive trådt på eller blive fastklemt, især ved stik, stikdåser og der, hvor den kommer ud af apparatet.**
- **10) Der må kun anvendes tilbehør, som er specificeret af fabrikanten.**

**11) Må kun anvendes sammen med de vogne, stativer, konsoller eller borde, som er specificeret af fabrikanten, eller som sælges sammen med apparatet. Ved anvendelse af en vogn skal man være forsigtig, når vognen/apparatet flyttes, så man ikke kommer til skade ved, at vognen vælter.**

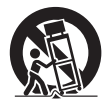

- **12) Apparatet skal tages ud af stikkontakten, når det lyner, eller når det ikke skal bruges i længere tid.**
- **13) Al service skal udføres af kvalificeret personale. Apparatet skal til service, hvis det er blevet beskadiget på nogen måde, som f.eks. hvis netledningen eller stikket er blevet beskadiget, der er spildt væske eller tabt genstande ned i apparatet, apparatet har været udsat for regn eller fugt, ikke fungerer normalt, eller er blevet tabt på gulvet.**
- **14) Kontroller venligst, at der er nem adgang til udtaget.**
- **15) Hvis du bruger pacemaker eller en anden medicinsk anordning, skal du konsultere din læge eller producenten af anordningen, inden du bruger den trådløse LAN-funktion.**
- **16) Tilslut ikke uegnede netværks- eller telefonledninger til LAN-porten. Der må kun anvendes 100BASE-TX/10BASE-T-kabler i LAN-porten. Din netværksadministrator kan hjælpe dig med at tilslutte netværket.**
- **17) FOR AT REDUCERE RISIKOEN FOR STØD MÅ KABINETTET (ELLER BAGBEKLÆDNINGEN) IKKE FJERNES. DER ER INGEN INDVENDIGE DELE, DER KAN SERVICERES AF BRUGEREN.**

**SERVICE SKAL UDFØRES AF KVALIFICERET PERSONALE.**

### **Fortsat**

- **18) Enheden må ikke blive våd. Der må aldrig spildes væske af nogen slags på enheden. Enheden må ikke betjenes, hvis der er spildt væske, eller man har tabt en solid genstand ned i enheden. Man kan få stød, eller enheden kan tage skade.**
- **19) Der må ikke placeres åben ild, f.eks. tændte stearinlys, på apparatet.**
- **20) Udstyret skal installeres og betjenes således, at der er mindst 20 cm mellem en radiator og brugeren (med undtagelse af ekstremiteterne: hænder, håndled, fødder og ben).**
	- **\* Denne sender må ikke anbringes eller betjenes sammen med andre antenner eller sendere.**
- **21) Du advares hermed om, at eventuelle ændringer eller modifikationer, som ikke er udtrykkeligt godkendt i denne håndbog, kan fratage dig tilladelse til at betjene udstyret.**

### Bemærk: Placering sammen med andre elektromagnetiske enheder

**Dette produkt kan blive påvirket af stærk elektromagnetisk interferens, hvilket kan forårsage lyd- og billedforvrængning. Hvis du oplever problemer, skal du sørge for følgende:**

- **− Kontroller, om der er et apparat, der forårsager elektromagnetisk interferens, som for eksempel en mikrobølgeovn eller en trådløs telefon.**
- **− Drej eller flyt apparatet eller basestationen.**
- **− Forøg afstanden mellem enheden og basestationen.**

### Meddelelse til kunder i Storbritannien og Irland

**Denne enhed er af sikkerhedsmæssige og praktiske årsager udstyret med et støbt stik i overensstemmelse med BS1363. Hvis sikringen i det medfølgende stik springer, skal den udskiftes med en 5 A sikring, der er godkendt af ASTA eller BSI i henhold til BS1362, (dvs. mærket med eller mærke). Hvis det stik, der følger med dette udstyr, har et aftageligt sikringslåg, skal du sørge for at sætte låget på plads igen, når du har skiftet sikringen. Brug aldrig stikket uden sikringslåget. Hvis du mister sikringslåget, skal du kontakte dit nærmeste Sony-servicecenter.**

### Meddelelse til kunder i Frankrig

**LF-B1's RLAN-funktion må kun benyttes indendørs. Enhver brug af RLAN med en effekt på over 10 mW i det fulde frekvensområde på 2400-2483,5 MHz uden for bygninger er forbudt på fransk område (inklusive franske oversøiske departementer). (ART-beslutning 2002-1009 med ændringer i henhold til ART-beslutning 03-908, vedrørende begrænsninger af brugen af radiofrekvenser).**

### Meddelelse til kunder i Italien

**Brugen af ovennævnte enhed er reguleret i medfør af italiensk lovgivning:** 

- **− D. Lgs 1.8.2003, n.259, art. 104 (aktivitet underlagt generel godkendelse) og art. 105 (fri brug), og til privat brug;**
- **− D.M. 28/5/03, med ændringer, for at give offentligheden adgang til RLAN-netværker og -tjenester.**

### Meddelelse til kunder i Norge

**Brugen af dette radioudstyr er ikke tilladt i det geografiske område inden for en radius på 20 km fra centrum i Ny-Ålesund, Svalbard.**

### Bortskaffelse af gammelt elektrisk og elektronisk udstyr

**(Gælder i EU og andre europæiske lande med særskilte affaldsordninger)**

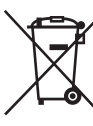

**Dette symbol på produktet eller emballagen betyder, at produktet ikke må behandles som husholdningsaffald. I stedet skal det overdrages til et passende indsamlingssted for genbrug af elektrisk og elektronisk udstyr. Hvis dette produkt bortskaffes på korrekt vis, hjælper du med at forhindre negative konsekvenser, som forkert produkthåndtering ellers kunne medføre for miljø og sundhed. Genbrug af materialerne hjælper med at bevare naturlige ressourcer. Du kan få yderligere oplysninger om genbrug af produktet ved at kontakte dit kommunekontor, genbrugsstationen eller den butik, hvor du købte produktet.**

# **Indhold**

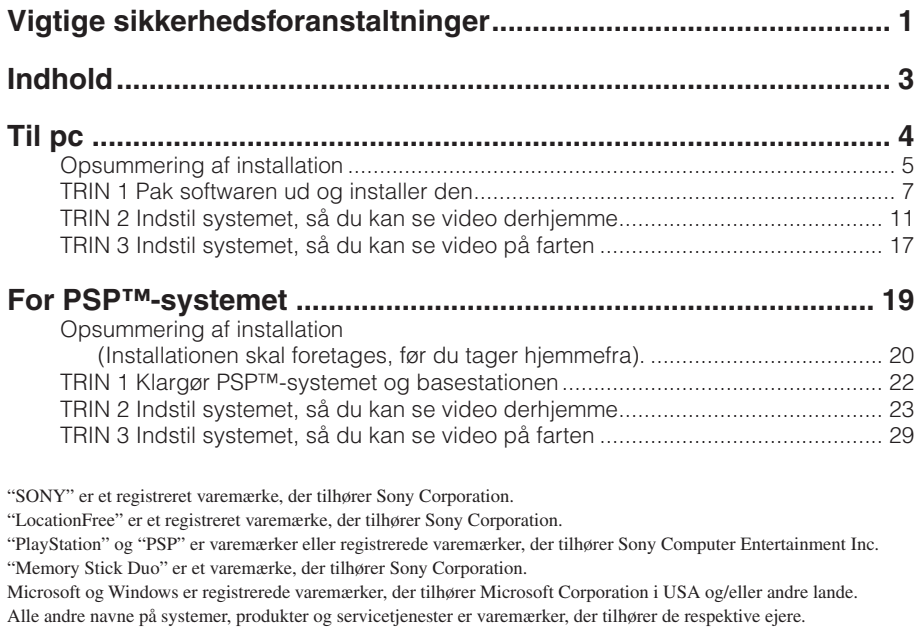

**Symbolerne ™ og ® er for nogle produkter udeladt i denne vejledning.**

## \* Der findes flere oplysninger i "Betjeningsvejledningen" i menuen "Start" i Windows.

**Hvis du har yderligere spørgsmål angående brug af produktet, efter du har læst denne vejledning til hurtig start og betjeningsvejledningen igennem, bedes du kontakte Sonys kundeservice. Der findes flere oplysninger i EUROPEAN GUARANTEE INFORMATION DOCUMENT (oplysninger om garanti i Europa).**

**Besøg også LocationFrees supportwebsted på http://www.sony.net/Products/LocationFree/support/ for at få flere supportoplysninger og den seneste dataversion for fjernbetjeningen på skærmen.**

# Opsummering af installation

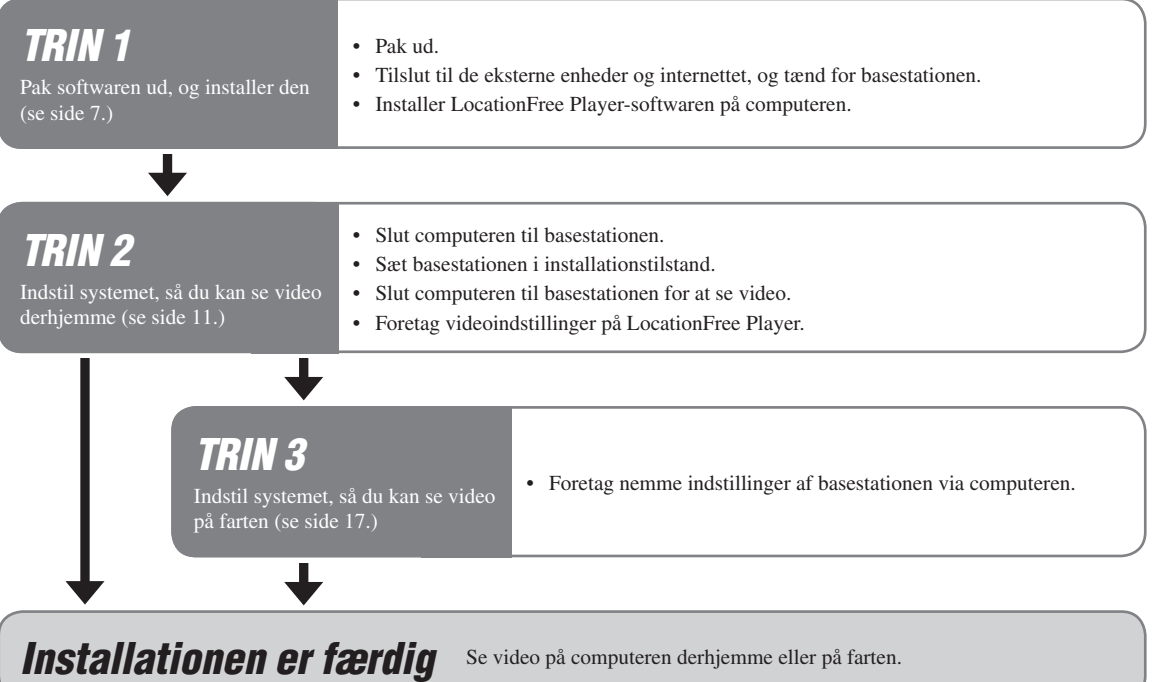

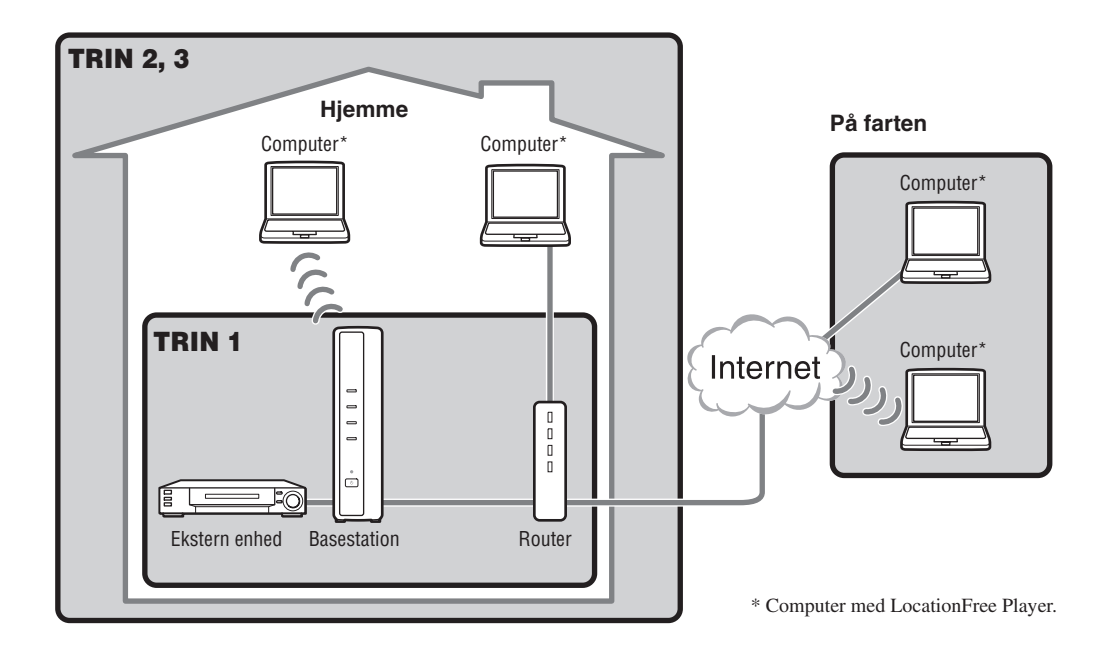

# TRIN <sup>1</sup> Pak softwaren ud og installer den

# Pak ud

**Kontroller, at pakken indeholder følgende:**

- **Basestation (LF-B1)**
- **Cd-rom med LocationFree Player-software (inkluderer LocationFree Player-software\* 1 , betjeningsvejledning\* 2 , aftale om brugsvilkår for dynamisk DNS og licens) (LFA-PC2)**
- **\* 1 Der følger én serienøgle med til LocationFree Player.**
- **\* 2 "Betjeningsvejledning" på andre sprog end engelsk, tysk, fransk, italiensk og spansk kan findes på cd-rom'en.**
- **Vekselstrømsadapter (AC-LX1B)**
- **Netledning**
- **IR Blaster (VM-50)**
- **Scart til A/V-kabel**
- **A/V-kabel (RCA-kabel)**
- **Fod til basestation**
- **Vejledning til hurtig start**
- **EUROPEAN GUARANTEE INFORMATION DOCUMENT (OPLYSNINGER OM GARANTI I EUROPA)**

# Opret forbindelse til de eksterne enheder og internettet, og tænd for basestationen.

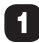

 **Fastgør foden til basestationen.**

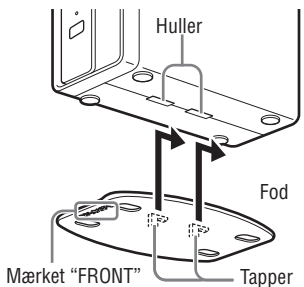

 **Tilslut til eksterne enheder (f.eks. dvd-afspillere osv.).**

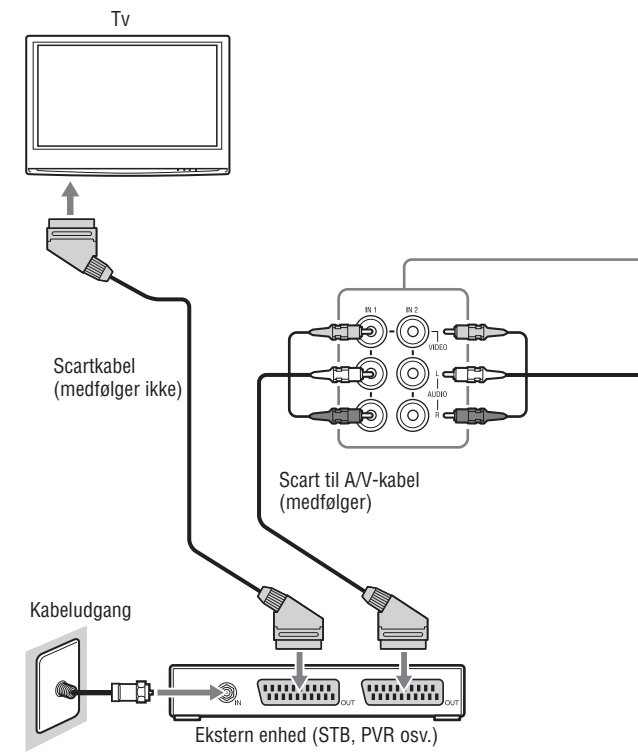

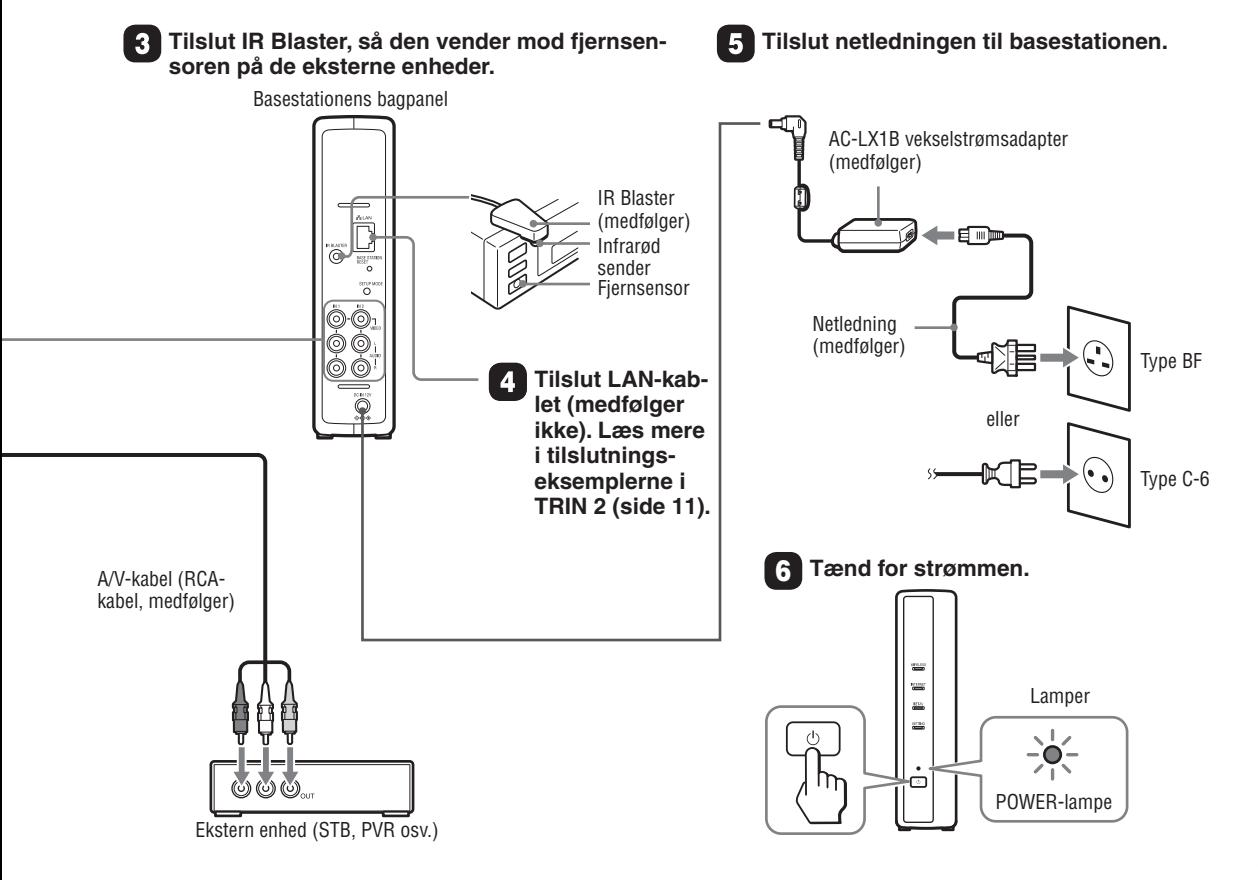

# Installer LocationFree Playersoftwaren på computeren

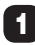

Sæt cd-rom'en med LocationFree Player**softwaren i cd-rom-drevet på computeren.**

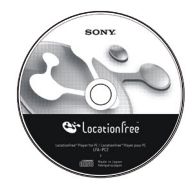

**Installationsskærmen vises.**

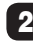

2 **Vælg sprog og klik på [Next].**

- 3 **Klik på [Next].**
- 4 **Læs licensaftalen igennem, vælg [I have read the terms in the license agreement], og klik på [Next].**
- 

5 **Indtast den serienøgle, der står på mærkaten, og klik på [Next].**

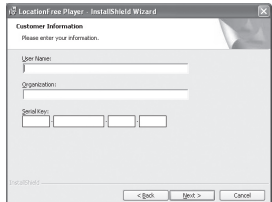

6 **Bekræft installationsmappen, og klik på [Next]. Hvis du vil bruge en anden installationsmappe, skal du klikke på [Change] og vælge en anden mappe.**

# 7 **Klik på [Install].**

**Installationen starter.**

### 8 **Klik på [Finish], når installationen er færdig.**

**Der bliver placeret genveje til LocationFree Player, betjeningsvejledningen (pdf-fil)\*1 og "LocationFree RC\_DATA"\*2 på skrivebordet, når de er blevet installeret.**

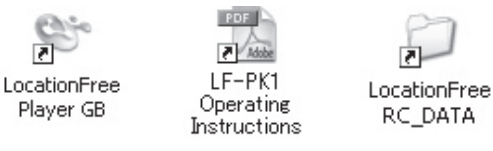

- **\*1 "Betjeningsvejledning" på andre sprog end engelsk, tysk, fransk, italiensk og spansk kan findes på cd-rom'en.**
- **\*2 Genvejen "LocationFree RC\_DATA" benyttes til Additional Remote Control Data. Find nærmere oplysninger på side 15.**

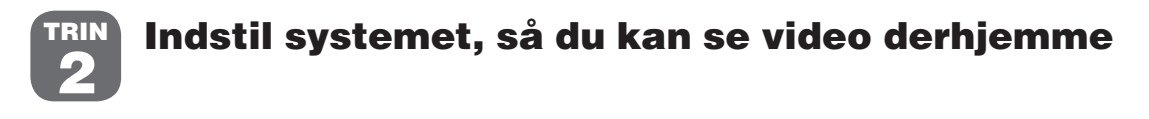

# Tilslut computeren til basestationen

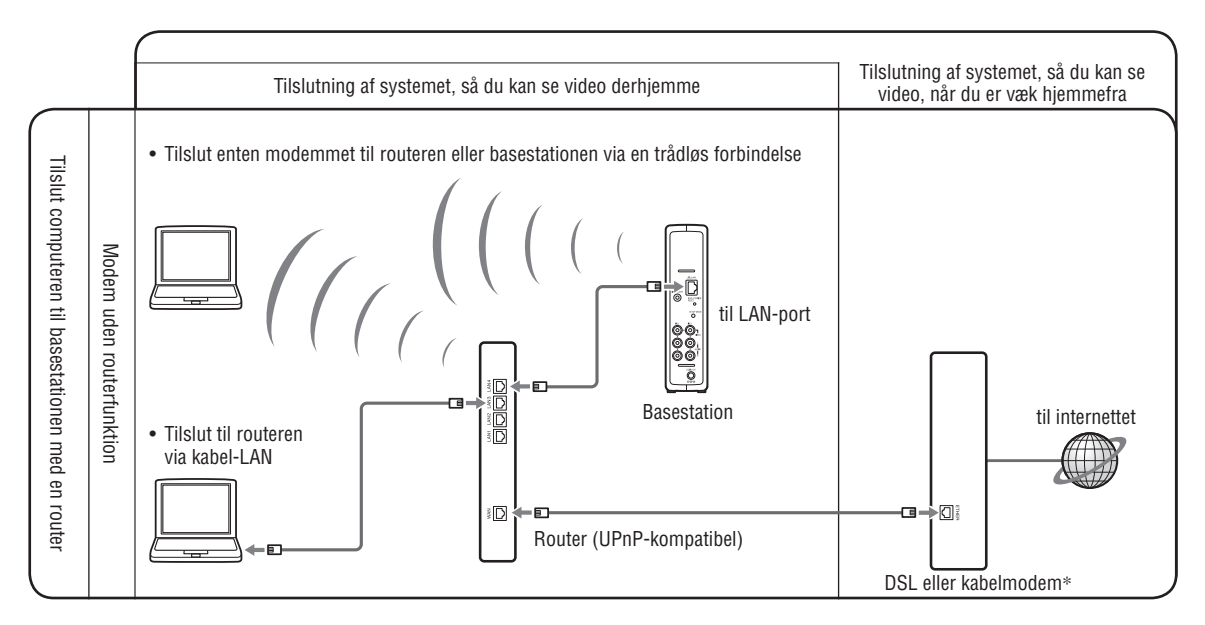

**\* Din internetudbyder kan fortælle dig, hvilken slags modem du har.**

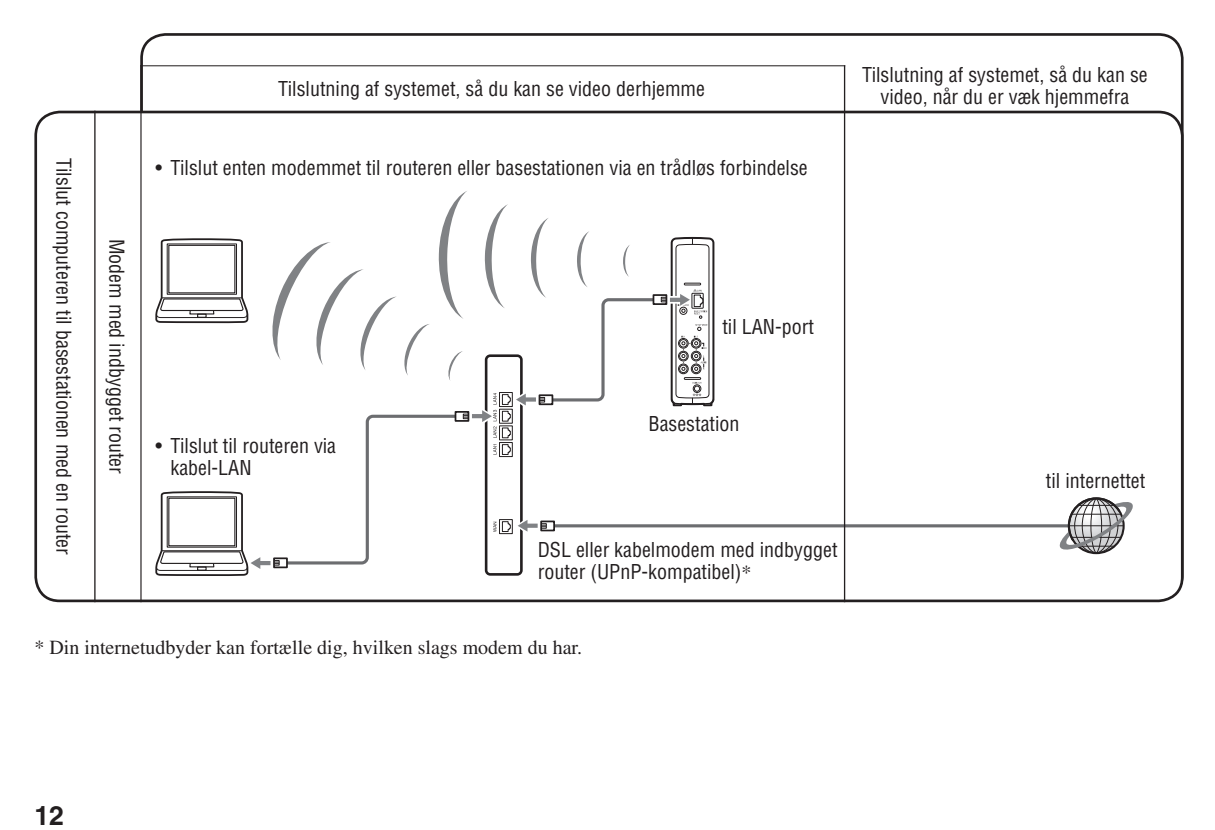

**\* Din internetudbyder kan fortælle dig, hvilken slags modem du har.**

### **Kontroller NETWORK-lampen på basestationen.**

**Kontroller, at NETWORK-lampen på basestationen lyser. Hvis den ikke lyser:**

**Kontroller, at routeren er sat til, og at LAN-kablet er rigtigt tilsluttet.**

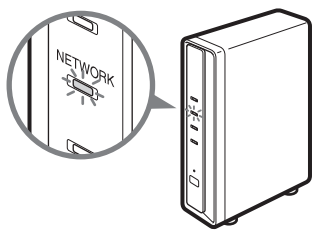

# Sæt basestationen i Setup Mode (registrering mulig)

**Hold SETUP MODE-knappen på basestationens bagpanel inde, indtil SETUP MODE-lampen begynder at blinke.**

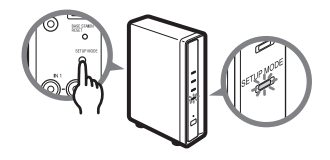

# **Tip**

**Foretag alle indstillinger indtil "Tilslut computeren til basestationen for at se video" (side 14), mens SETUP MODE-lampen blinker.**

### **Bemærk**

**Installationstilstanden (registrering mulig) er tilgængelig i 5 minutter. Hvis SETUP MODE-lampen holder op med at blinke, skal du trykke på SETUP MODE-knappen igen, indtil SETUP MODE-lampen begynder at blinke.**

# Tilslut computeren til basestationen for at se video

1 **Dobbeltklik på ikonet på skrivebordet for at starte LocationFree Player.**

2 **Mens SETUP MODE-lampen blinker, skal du vælge en basestation med et grønt ikon på listen og klikke på [Connect].**

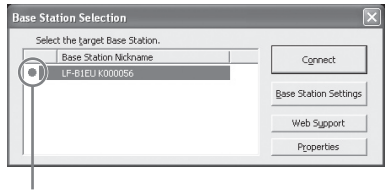

Grønt ikon

### **Bemærk**

**Hvis din basestation ikke vises på skærmen [Base Station Selection], kan det være fordi, at sikkerhedssoftwaren eller browseren blokerer for kommunikation mellem LocationFree Player og basestationen. Se brugsanvisningen til sikkerhedssoftwaren eller browserens online Hjælp for at konfigurere dem til ikke at blokere for denne kommunikation.**

### 3 **Hvis SETUP MODE-lampen ikke blinker, skal du trykke på SETUP MODE-knappen igen for at skifte til installationstilstand (registrering mulig).**

**Når meddelelsen "Registration completed. Select [OK] to connect to the Base Station and start watching Video." vises, skal du klikke på [OK].**

### **Bemærk**

**Kontroller, at der er tændt for den eksterne enhed. Ellers kan det være, der ikke vises noget billede.**

# Foretag videoindstillinger på LocationFree Player.

# Konfigurer fjernbetjeningen på skærmen til video

(så du kan tilslutte eksterne enheder i TRIN 1 på side 8)

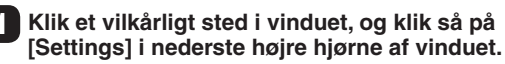

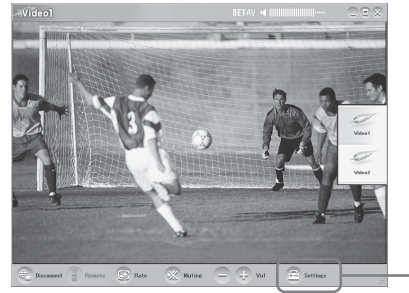

[Settings]

# **Tip**

**[Settings] i nederste højre hjørne af vinduet vises kun, når der er forbindelse til basestationen. Når der ikke er forbindelse, skal du klikke på [Connect] i nederste venstre hjørne, vælge den basestation, der skal installeres, fra den liste, der vises, og klikke på [Properties] og derefter [Video Settings].**

### 2 **Vælg [Video Settings], [Remote Settings] og så [Video 1] eller [Video 2]. Vælg så mærke og type på den eksterne enhed.**

# **Tip**

**Du kan endvidere benytte "Additional Remote Control Data", der kan downloades fra supportwebstedet for LocationFree på http://www.sony.net/Products/LocationFree/support/. Hvis du ikke kan finde dataene for din eksterne enheds fjernbetjening på skærmen på den aktuelle [Remote Settings] liste, så forsøg ovenstående.**

[Power] Vælg mærke.

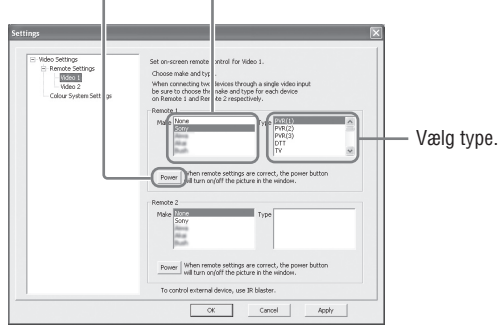

**Hvis ovennævnte konfiguration udføres korrekt, tænder eller slukker den eksterne enhed, hver gang du klikker på [Power].\***

**\* Når du har klikket på [Power], går der 5 sekunder eller mere, før den eksterne enhed reagerer. Hvis den ikke reagerer, skal du kontrollere, at du har valgt det rigtige mærke og den rigtige type og prøve igen.**

### **Fortsat**

### **Bemærkninger**

- **Selv hvis der kan tændes og slukkes korrekt for strømmen med [Power], kan der være andre knapper, der ikke virker. Hvis det er tilfældet, skal du vælge [Video 1] eller [Video 2] fra Index. Bekræft de aktive knapper med fjernbetjeningen på skærmen.**
- **Prøv alle punkter for typen i boksen [Type] for at vælge den fjernbetjening på skærmen, der egner sig bedst til de tilsluttede enheder.**
- **Navne og numre på knapperne kan afvige fra dem på den fjernbetjening, der fulgte med enheden.**
- **Se den seneste dataversion for fjernbetjeningen på skærmen på LocationFrees supportwebsted på http://www.sony.net/Products/LocationFree/support/.**
- 3 **Klik på [OK] for at lukke vinduet [Settings].**

**Klik et vilkårligt sted i vinduet, og klik så på den tilsluttede eksterne enhedstype. Klik på [Remote]. Nu vises fjernbetjeningen på skærmen.**

# ■ Konfigurer farvesystemet til video (så du kan se PAL/SECAM/PAL60/NTSC-video)

1 **Klik et vilkårligt sted i vinduet, og klik så på [Settings] i nederste højre hjørne af vinduet.**

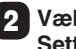

2 **Vælg [Video Settings] og så [Colour System Settings].** Vælg farvesystem.

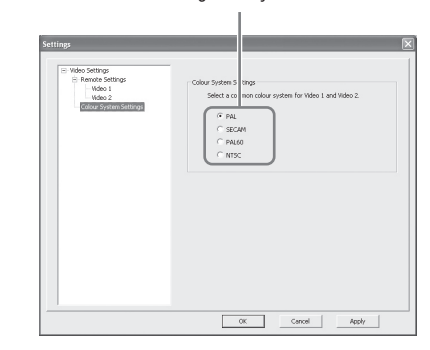

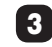

# 3 **Vælg et farvesystem og klik på [OK].**

**Når du har ændret indstillingerne for farvesystemet, afbrydes NetAV-forbindelsen, som så bliver tilsluttet automatisk igen.**

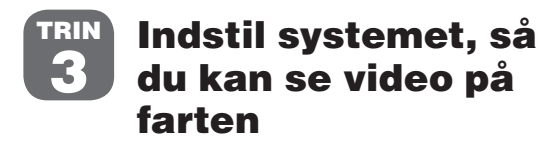

**\* Disse indstillinger skal foretages, inden du tager hjemmefra.**

# Foretag nemme indstillinger af basestationen via computeren

**Hvis du allerede er tilsluttet via NetAV, skal du koble fra, inden du foretager følgende indstillinger.**

- 1 **Hvis computeren skal forbindes med basestationen via en router, skal basestationen sættes i Setup Mode (se side 13).**
- 2 **Start LocationFree Player, og klik så på [Base Station Settings] i vinduet [Base Station Selection].**

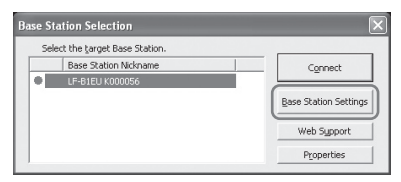

**Internetbrowseren starter, og siden [Base Station Settings] åbner.**

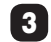

3 **Klik på [Enter].**

### 4 **Indtast brugernavn og adgangskode, og klik på [OK].**

**Brugernavn: lfx**

**Indledende adgangskode: WebPassword er trykt på mærkaten på siden af** 

**basestationen.**

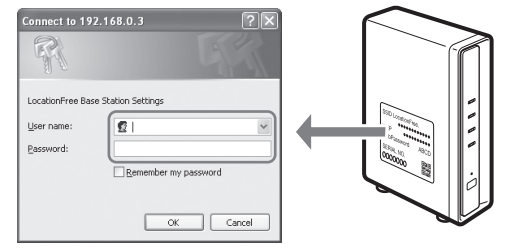

# 5 **Klik på [Easy Setup] på indstillingsmenusiden.**

# **Tip**

**Klik på [Deutsch], [English], [Español], [Français] eller [Italiano] for at vælge det ønskede sprog.**

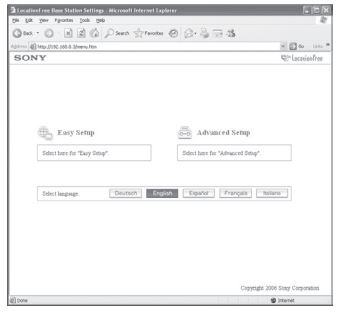

**\* Følg vejledningen på skærmen for at gå videre til kontrol af NetAV. Læs Aftale om brugsvilkår for dynamisk DNS i betjeningsvejledningen, og marker så radioknappen på [NetAV Setup]-siden, og klik på [Next].**

6 **Hvis der står [Success] på [NetAV Check] siden, skal du klikke på [Exit Setup].**

**Installationen er færdig.**

# **Tips**

- **Hvis der står [Setup Incomplete] på [NetAV Check]-siden, skal du læse forklaringen på samme side og foretage de nødvendige indstillinger.**
- **Hvis du ønsker at registrere din computer på fjernlokationen via internettet, skal du følge vejledningen under "Registrering af LocationFree-enheder på basestationen via internettet" i afsnittet "Avancerede indstillinger af basestationen" i "Betjeningsvejledningen" og så følge vejledningen i "Registrering af LocationFree-enheder på basestationen via internettet" under "Se video på en LocationFree Player".**
- **Der findes nærmere oplysninger om [Advanced Settings] i "Betjeningsvejledningen" i menuen "Start" i Windows.**

# Bagefter

### **Brug LocationFree Player til at se video.**

**Læs nærmere om indstilling og betjening af LocationFree Player i den vedlagte betjeningsvejledning (medfølger på cd-rom). \* Du kan se betjeningsvejledningen i menuen "Start" i Windows.**

# **For PSP™-systemet**

**Hvis du har yderligere spørgsmål angående brug af produktet, efter du har læst denne vejledning til hurtig start og betjeningsvejledningen, bedes du kontakte Sonys kundeservice. Kontaktoplysningerne kan du finde i EUROPEAN GUARANTEE INFORMATION DOCUMENT (oplysninger om garanti i Europa) eller på følgende websted.**

**LocationFrees supportwebsted http://www.sony.net/Products/LocationFree/support/**

Læs nærmere om indstilling og betjening af PSP<sup>TM</sup>-systemet i "Setting and Usage Guide for PSP<sup>TM</sup> (PlayStation®Portable) System". **Denne vejledning kan downloades i pdf-format fra supportwebstedet for LocationFree på http://www.sony.net/Products/LocationFree/support/.**

# Opsummering af installation

## (Installationen skal foretages, før du tager hjemmefra)

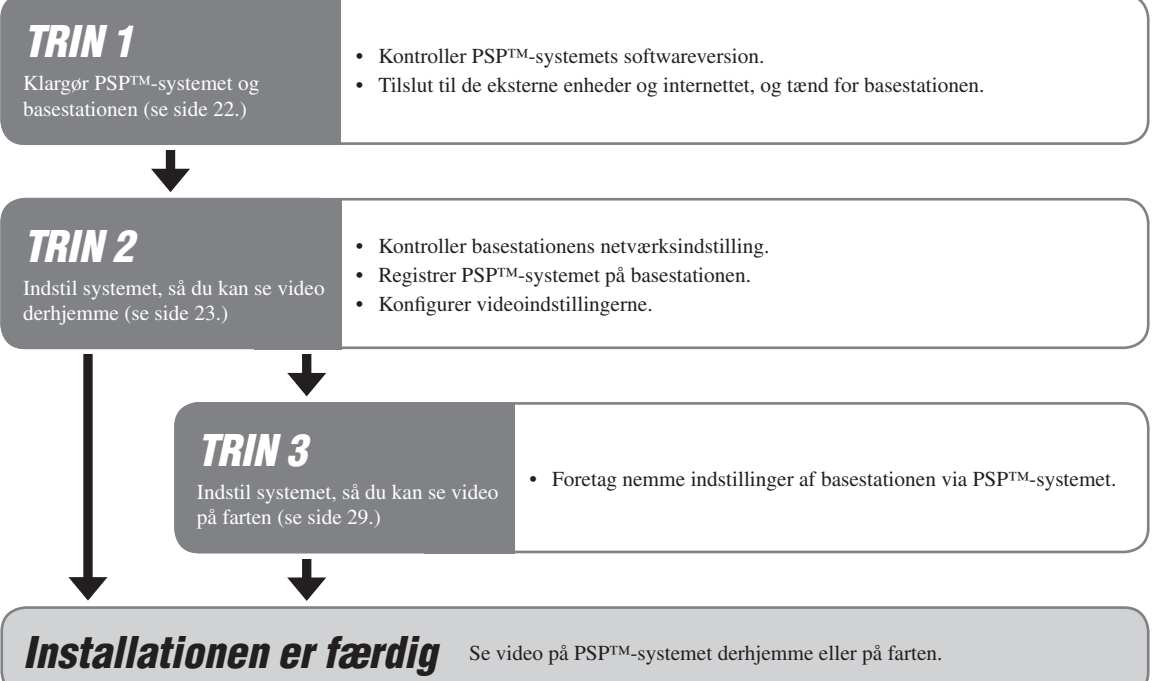

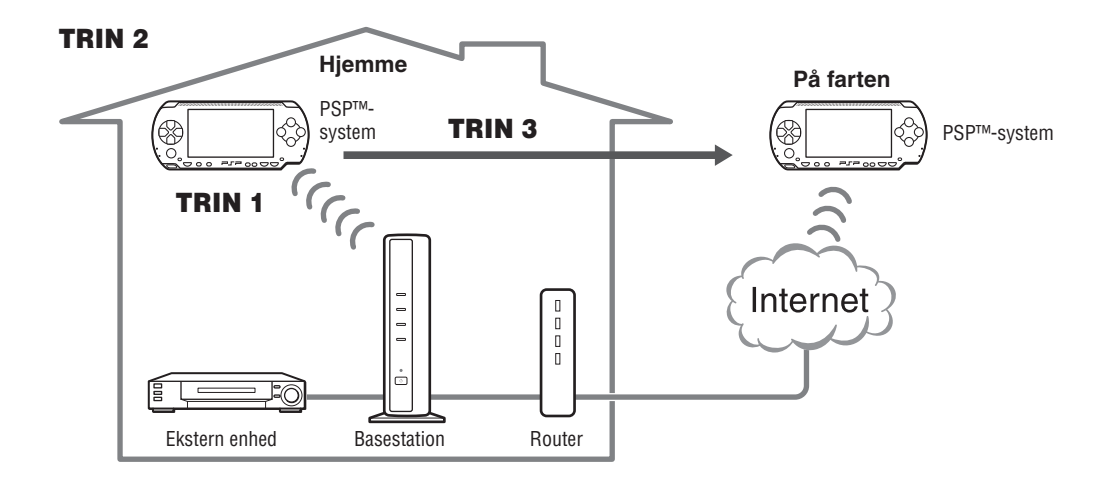

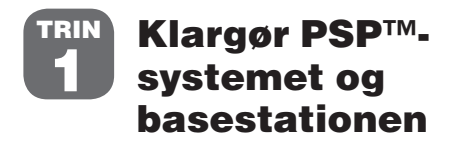

Opret forbindelse til de eksterne enheder og internettet, og tænd for basestationen. (se side 8)

# Kontroller PSP™-systemets softwareversion

**Kontroller PSP™-systemets softwareversion ved at vælge "System Settings" under i startmenuen og så vælge "System Information". Hvis systemets softwareversion ikke er 2.70 eller derover, skal det opdateres.**

**For at dette produkt kan bruges sammen med PSP™-systemet, kræves version 2.70 eller derover. Læs mere om opdatering af systemsoftware på (http://www.yourpsp.com/).**

# Indstil systemet, så du kan se video derhjemme TRIN 2

# Kontroller basestationens netværksindstilling

**Hvis du vil downloade fjernbetjeningsdata eller opdatere basestationens softwareversion, skal basestationen være koblet på internettet.**

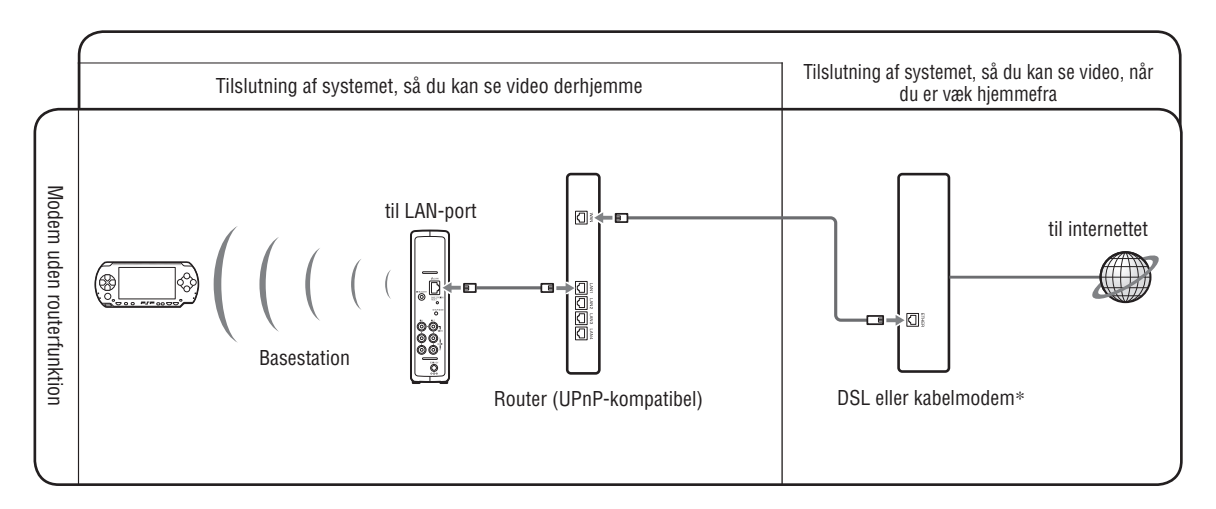

**\* Din internetudbyder kan fortælle dig, hvilken slags modem du har.**

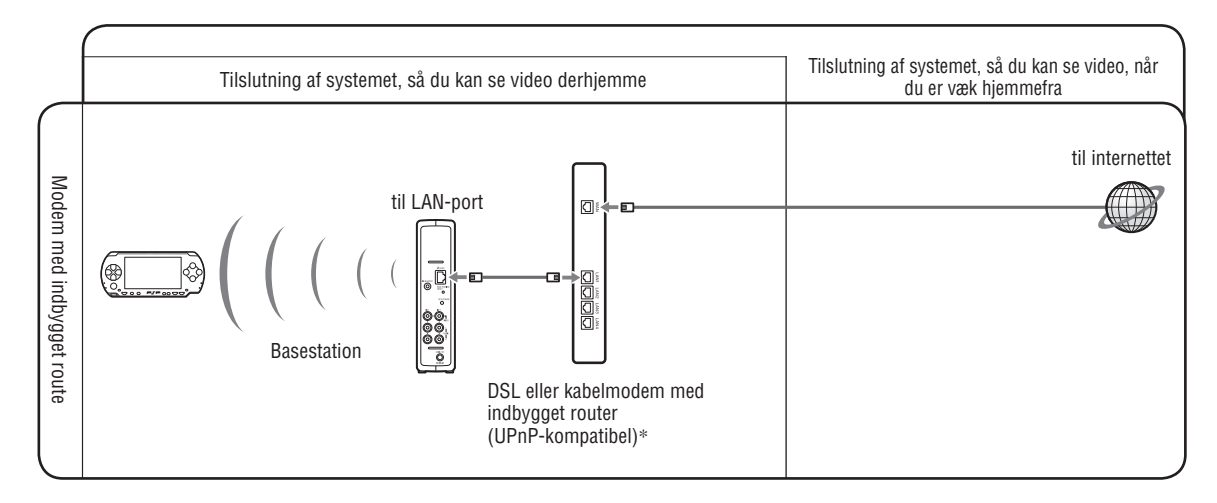

**\* Din internetudbyder kan fortælle dig, hvilken slags modem du har.**

# Registrer PSP™-systemet på basestationen

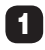

1 **Tænd for PSP™-systemet og dernæst den trådløse LAN-kontakt på PSP™-systemet.**

# 2 Vælg  $\mathbb{C}^*$  under  $\bigoplus$  i startmenuen.

**Den indstillingsskærm, der skal bruges til LocationFree Player, vises. Tryk på pil til højre for at gå videre til næste skærm.**

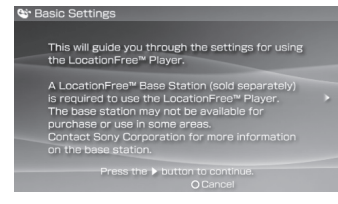

# **Vælg [Start], og tryk på knappen**  $\otimes$ **.**

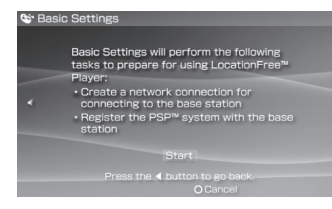

### 4 **Tryk på SETUP MODE-knappen bag på basestationen.**

**Tryk på knappen og hold den inde, indtil SETUP MODElampen begynder at blinke (basestationen skal være tændt).**

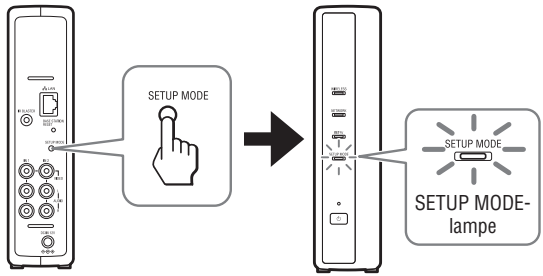

**Vent til registrering på basestationen og netværksindstillingerne for tilslutning af PSP™-systemet med basestationen er færdige. Dette er en automatisk proces.**

### **Bemærkninger**

- **Hvis der går mere end 5 minutter, fra SETUP MODE-lampen begynder at blinke, holder lampen op med at blinke og lyser i stedet konstant, og basestationen kan ikke længere registrere PSP™-systemet. Hvis det sker, skal du trykke på SETUP MODE-knappen bag på basestationen igen og holde den inde, indtil lampen begynder at blinke.**
- **Hvis meddelelsen "Base Station update required" vises, skal softwareversionen opdateres. Der findes flere oplysninger i betjeningsvejledningen til LF-PK1.**

**• Hvis PSP™-systemet ikke kan færdigregistreres på basestationen, skal PSP™-systemets software opdateres. Der findes flere oplysninger i "Setting and Usage Guide for PSP™ (PlayStation®Portable) System". Denne vejledning kan downloades i pdfformat fra supportwebstedet for LocationFree på http://www.sony.net/Products/LocationFree/support/.**

### 5 **Kontroller indstillingslisten.**

Tryk på knappen  $\otimes$  for at afslutte indstillingerne. Der **vises en liste med netværksindstillinger.**

### 6 **Tilslut til basestationen.**

Vælg [LocationFree AP], og tryk på knappen  $\otimes$ . Der **etableres forbindelse til basestationen.**

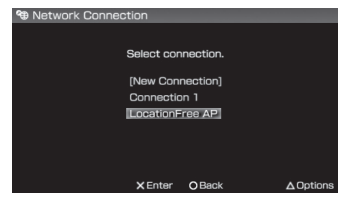

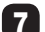

### 7 **Videoskærmen vises.**

**Når der er etableret forbindelse til basestationen, vises videoskærmen.**

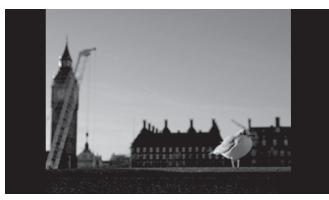

### **Bemærk**

**Kontroller, at der er tændt for den eksterne enhed. Ellers kan det være, der ikke vises noget billede.**

# Konfigurer videoindstillingerne

### Konfigurer fjernbetjeningen på skærmen til video (så du kan tilslutte eksterne enheder som beskrevet i 3 i TRIN 1 på side 9)

**Du kan justere indstillingerne for fjernbetjeningen på skærmen, som vil blive brugt til at betjene eksterne enheder som f.eks. STB eller PVR, der er forbundet med basestationen. Hvis disse indstillinger skal justeres, kræves der et Memory Stick Duo™ medie.**

**Tryk på knappen (** $\triangle$ **) under afspilning af video. Vælg i LocationFree Players kontrolpanel, og tryk så på knappen**  $\widehat{\mathsf{x}}$ **.** 

- 2 **Vælg [Remote Control Settings], og tryk så på**  knappen  $\mathcal{R}$ .
- 3 **Vælg [Video 1] eller [Video 2] for den tilsluttede eksterne enhed, fjernbetjeningen skal anven**des til, og tryk på knappen  $\hat{\infty}$ .

4 **Der vises en meddelelse om, at du skal downloade fjernbetjeningsdata. Vælg [Yes], og tryk på knappen**  $\widehat{\mathsf{x}}$ **.** 

**Følg anvisningerne på skærmen for at downloade fjernbetjeningsdata på Memory Stick Duo™-mediet.**

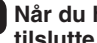

5 **Når du har downloadet dataene, skal du tilslutte til basestationen igen.**

6 **Udfør trin 1 til 3 igen.**

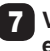

7 **Vælg producenten af den tilsluttede eksterne enhed og tryk på pil til højre.**

8 **Vælg produkttypen for den tilsluttede eksterne enhed og tryk på pil til højre.**

### 9 **Afprøv fjernbetjeningen for at være sikker på, at den virker, og tryk så på pil til højre.**

**Du kan tænde og slukke for den eksterne enhed ved at**  vælge [Power] og derefter trykke på knappen  $\otimes$ . **Det kan nogle gange tage op til 5 sekunder, før den**  eksterne enhed tænder, efter du har trykket på knappen  $\otimes$ .

# 10 **Gem indstillingerne.**

Tryk på knappen ⊗ for at gemme indstillingerne på PSP<sup>™</sup>**systemet.**

### **Bemærkninger**

- **Selv hvis der kan tændes og slukkes korrekt for strømmen med [Power], kan der være andre knapper, der ikke virker. Hvis det er tilfældet, skal du vælge [Video 1] eller [Video 2] fra Index. Bekræft de aktive knapper med fjernbetjeningen på skærmen.**
- **Prøv alle modeller, der vises på skærmen, for at vælge den bedst egnede fjernbetjening på skærmen til de tilsluttede enheder.**
- **Navne og numre på knapperne kan afvige fra dem på den fjernbetjening, der fulgte med enheden.**
- Konfigurer farvesystemet for video (så du kan se video i PAL, SECAM, PAL60, NTSC osv.)
- **1** Tryk på knappen  $\textcircled{a}$  under afspilning af video. **Vælg i LocationFree Players kontrolpanel, og tryk så på knappen**  $\widehat{\mathsf{x}}$ **.**
- 2 **Vælg [Advanced Settings], og tryk så på**  knappen  $\otimes$ .
- 3 **Vælg [Video Signal Settings], og tryk så på**  knappen  $\circledR$ .
- **4** Vælg et farvesystem, og tryk så på knappen  $\mathcal{R}$ .

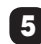

5 Vælg [OK], og tryk så på knappen  $\otimes$ .

**For at aktivere ændring af farvesystemets indstillinger, skal NetAV-forbindelsen afbrydes en gang, hvorefter den genetableres.**

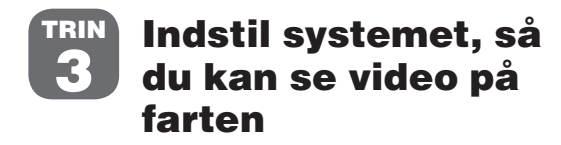

# Foretag nemme indstillinger af basestationen via PSP™-systemet

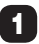

1 **Kontroller, at der er tændt for basestationen.**

- **2** Tryk på knappen  $\textcircled{a}$  under afspilning af video. **Vælg i LocationFree Players kontrolpanel, og tryk så på knappen**  $\hat{\mathsf{x}}$ **.** 
	- 3 **Vælg [Base Station Settings], og tryk så på**  knappen  $\mathcal{R}$ .

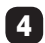

Vælg [Enter], og tryk på knappen  $\otimes$ .

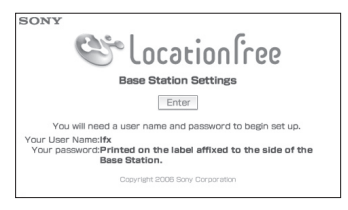

### 5 **Indtast brugernavn og adgangskode, vælg [OK], og tryk på knappen**  $\overline{\otimes}$ **.**

**Brugernavn: lfx (små bogstaver) Indledende adgangskode: WebPassword er trykt på mærkaten på basestationen.**

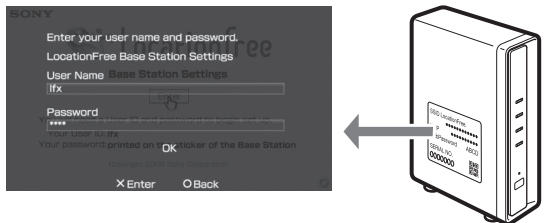

# **6 Vælg [Easy Setup], og tryk så på knappen**  $\otimes$ **.**

# **Tip**

**Vælg [Deutsch], [English], [Español], [Français] eller [Italiano] for at vælge det ønskede sprog.**

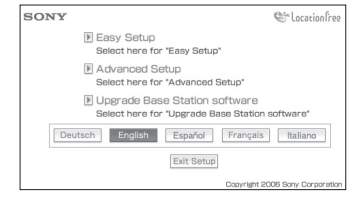

**\* Følg vejledningen på skærmen for at gå videre til kontrol af NetAV. Læs Aftale om brugsvilkår for dynamisk DNS i betjeningsvejledningen, og marker så radioknappen på [NetAV Setup]-siden, og klik på [Next].**

### **7** Vælg [Menu], og tryk på knappen  $\otimes$ , hvis **[Success] vises på [NetAV Check]-skærmen.**

**Displayet vender tilbage til den første skærm. Vælg [Exit**  Setup], tryk på knappen  $\otimes$ , og luk så browseren ved at trykke på knappen  $\circledcirc$ .

# **Ö** Tip

Vælg [Details], og tryk på knappen  $\otimes$ , hvis [Setup Incomplete] **vises på [NetAV Check]-skærmen. Læs forklaringen på den skærm, og foretag de nødvendige indstillinger.**